**Consolidação de Servidores de baixa plataforma em arquitetura zSeries <sup>e</sup> ambiente operacional z/VM-Linux.**

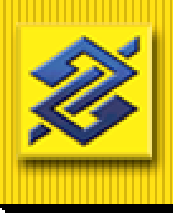

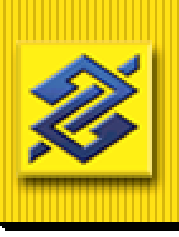

# **Agenda**

- Histórico
- Infra-estrutura atual
- Estrutura de filesystem compartilhado

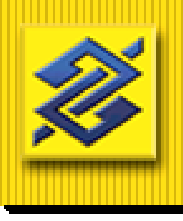

# **Histórico**

**1999 - SETEMBRO**: - instalação da primeira versão beta. Instalada em modo LPAR, uma única imagem Linux utilizando toda <sup>a</sup> partição, em uma máquina S/390.

**2000** : Foi testado o VIF - Virtual Image Facility - Vários servidores numa única LPAR. A IBM decidiu descontinuar <sup>o</sup> produto.

**2001** : O Banco do Brasil foi convidado pela IBM para participar do Programa ESP no qual foi testado <sup>o</sup> S.O. z/VM V4R2. Para esses testes foi dedicada uma LPAR de uma máquina zSeries 900, modelo 2064.

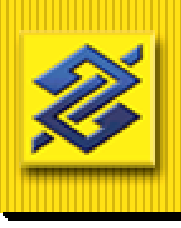

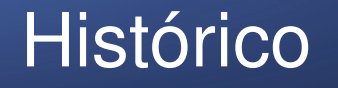

**2001**

### Projeto "Máquinas Virtuais Linux em arquitetura zSeries"

consolidar servidores de baixa plataforma localizados nas instalações do CCTBB provendo infra-estrutura de serviços e servidores Linux em máquinas zSeries, tirando proveito das características dessa plataforma

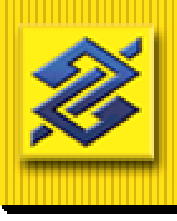

# Histórico

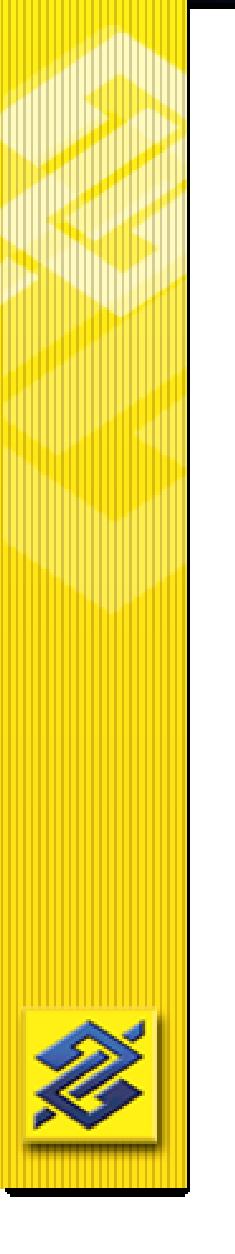

- alta disponibilidade;

- escalabilidade;
- capacidade de processamento;
- conectividade;
- otimização de I/O <sup>e</sup>
- compartilhamento de recursos.

Diretoria de Tecnologia

**2001**

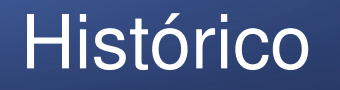

**2001**

Na partição de laboratório da máquina z900 foram testadas três distribuições:

- **-SuSe;**
- **- RedHat e**
- **- Conectiva.**

Optou-se pela RedHat porque, na época, além de ser a mais aceita mundialmente foi <sup>a</sup> distribuição adotada pelo Banco para <sup>a</sup> nova plataforma de agências.

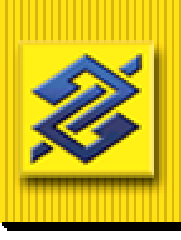

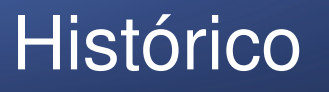

**2001**

Nesse ambiente foram testados vários serviços <sup>e</sup> produtos:

- Proxy(Squid);
- DB2/UDB EE;
- DB2/UDB Connect EE;
- Servidor Intranet: Apache, TomCat <sup>e</sup> Java
- TSM Client, adotado como solução de backup;
- WebSphere AS;
- CVS;
- HiperSockets;
- VM-RTM;
- FCON/ESA;
- Compartilhamento de minidiscos;
- e aplicativos do Banco do Brasil.

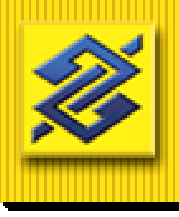

# **Histórico**

**2002** - O Banco do Brasil recebeu <sup>a</sup> máquina z800 (IBM 2066-0LF) que seria preparada para ser <sup>o</sup> ambiente de produção z/VM-Linux.

**2002 - Março** - Entra em produção <sup>a</sup> máquina z800 com os primeiros servidores Intranet.

Dentre os serviços testados, <sup>a</sup> solução de Servidor Intranet (RedHat 7.2, Apache, TomCat <sup>e</sup> DB2/UDB Connect <sup>e</sup> Java 1.3) era aquela que apresenta melhores condições de entrar em produção. Esses servidores atenderiam, no balanceamento de carga, juntamente com os atuais servidores da plataforma Intel que seriam substituídos gradativamente.

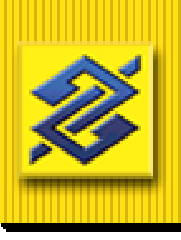

# Infra-estrutura

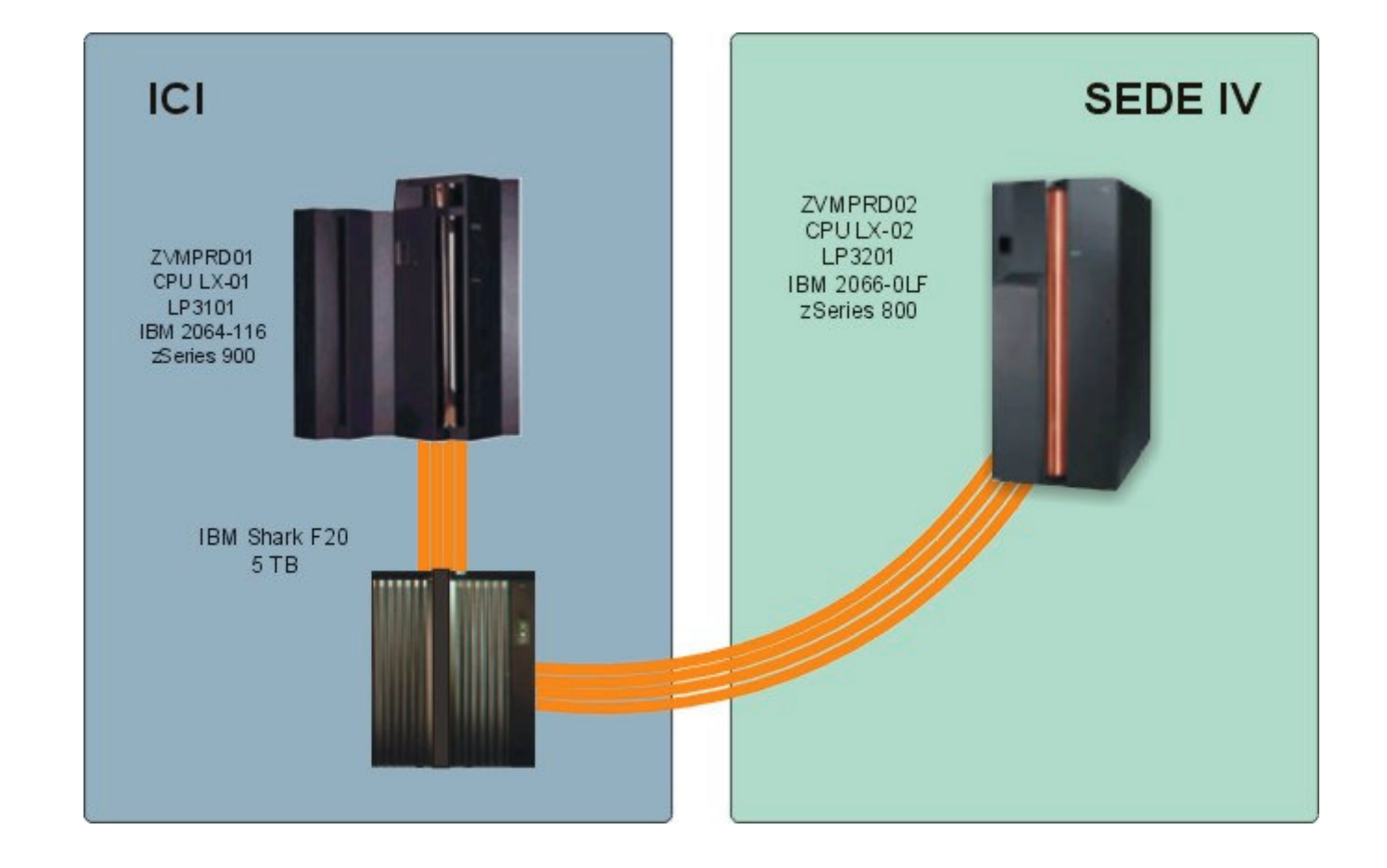

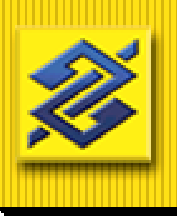

## Infra-estrutura

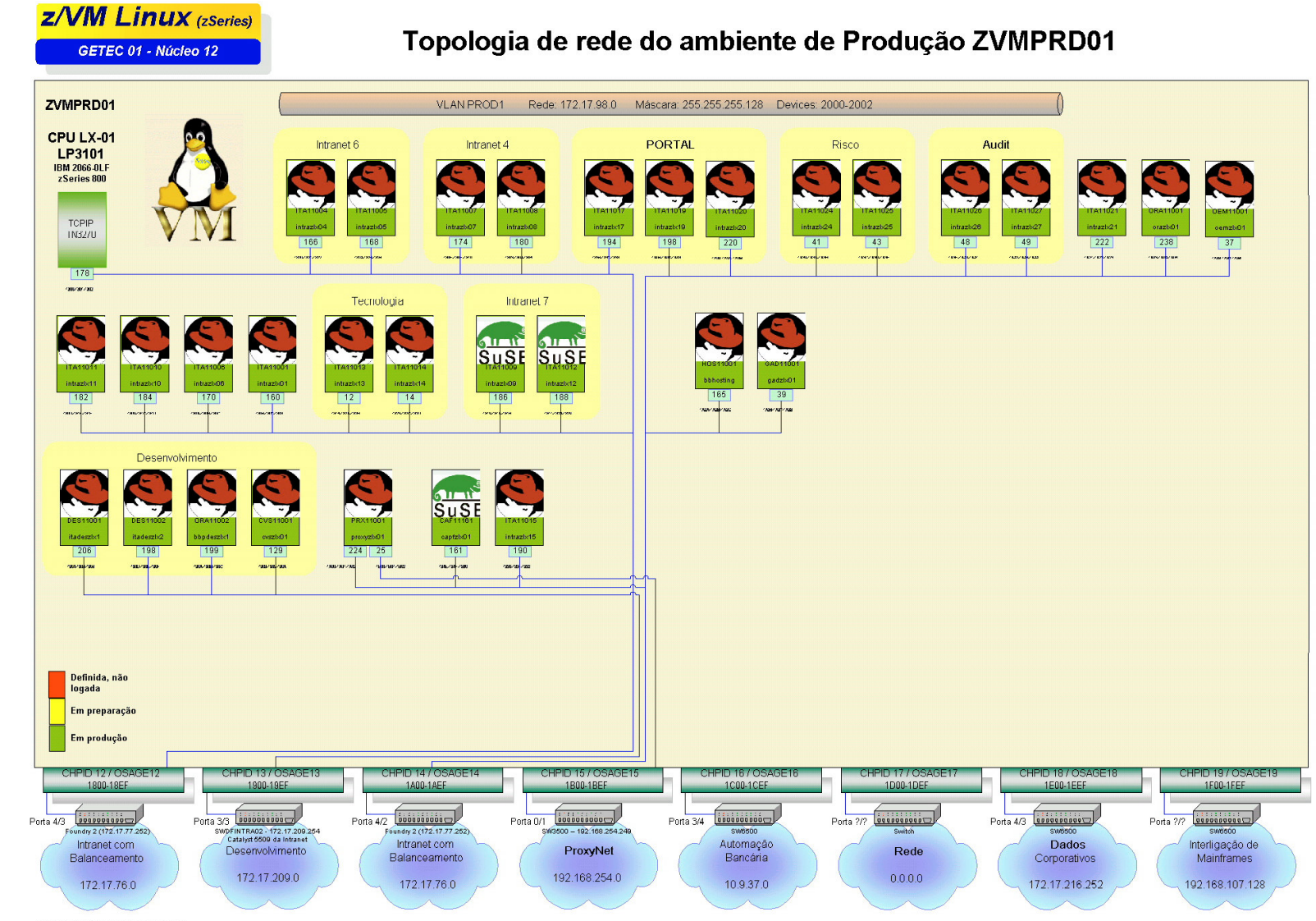

PAUnixALINUX390WAPAS\zvmprd01a\_full.vsd

-<br>Concert Hamburg<br>Concert Hamburg

# Infra-estrutura

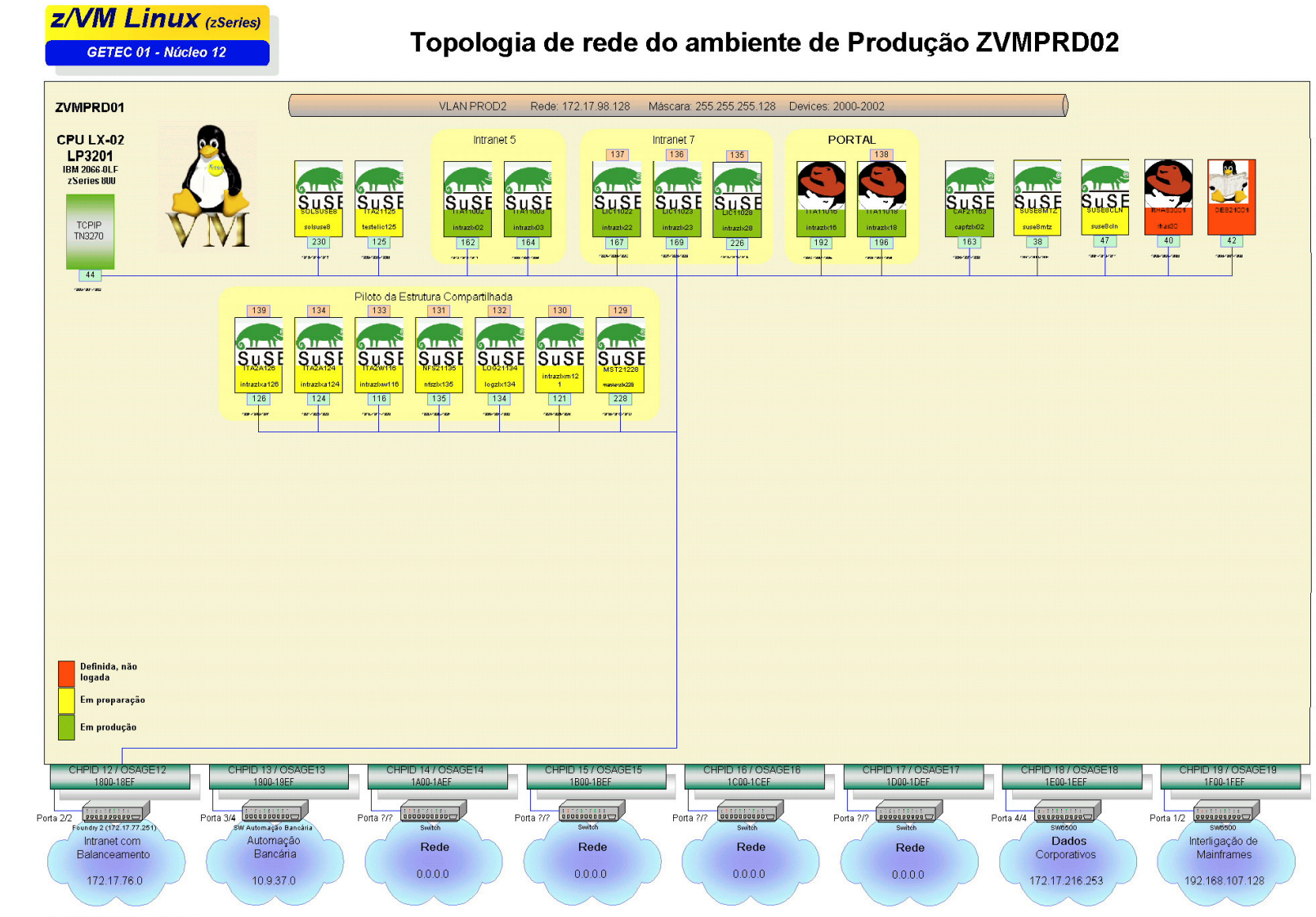

P:\Unix\LINUX390\MAPAS\zvmprd02\_full.vsd

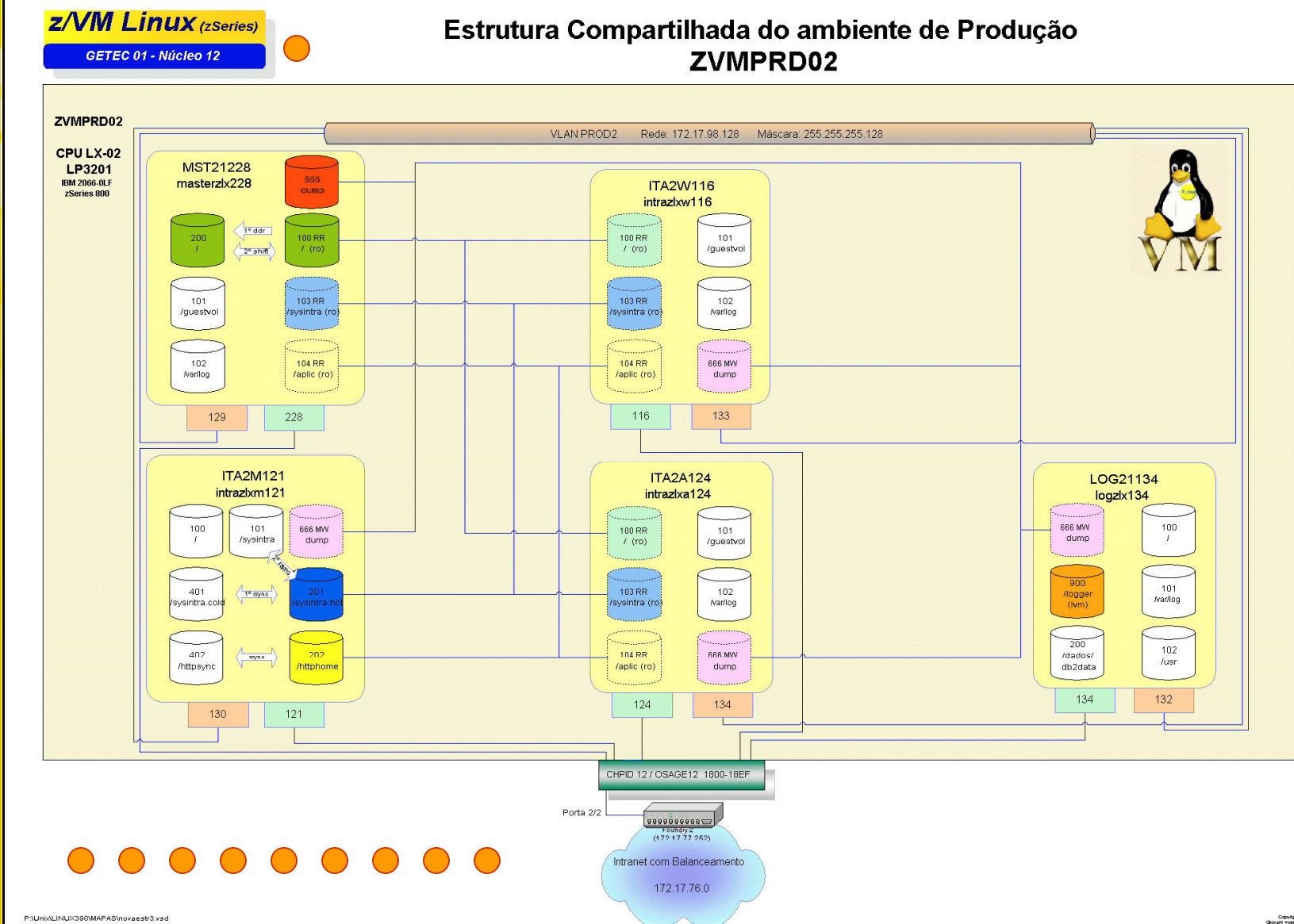

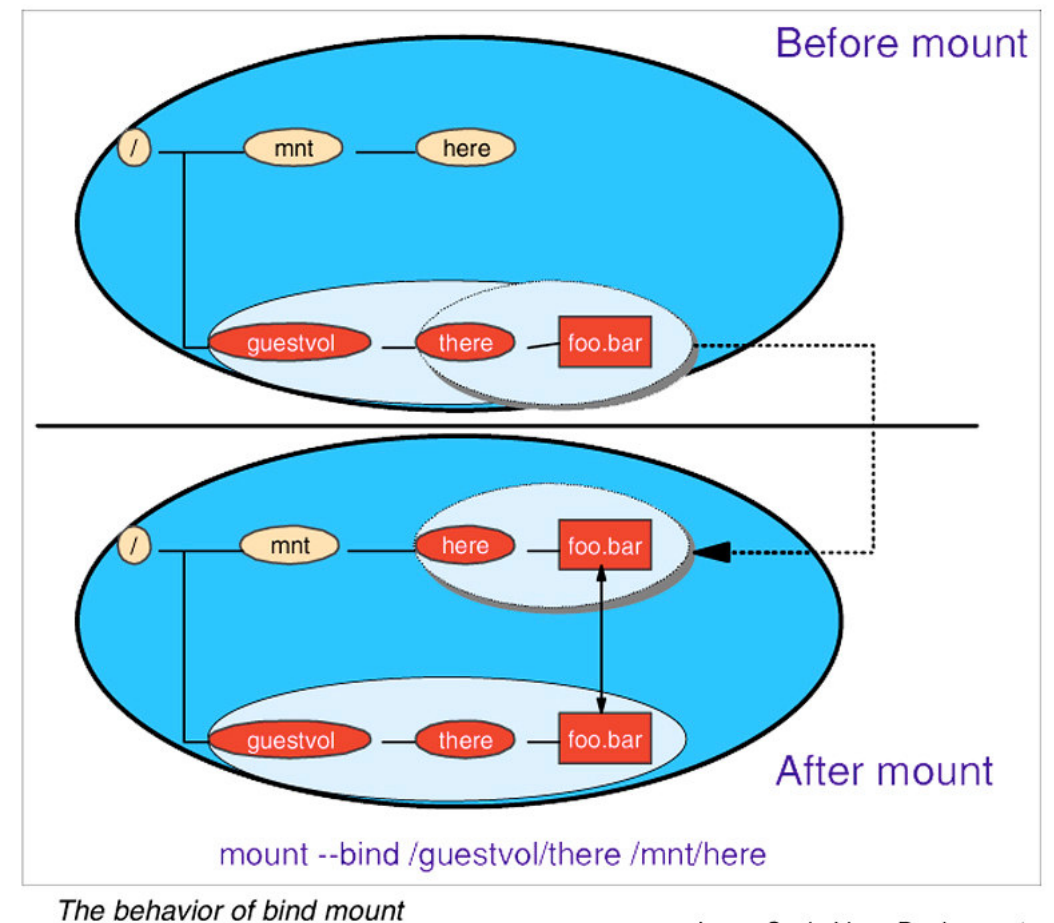

Large Scale Linux Deployment

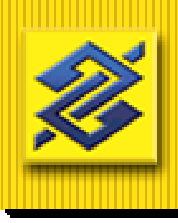

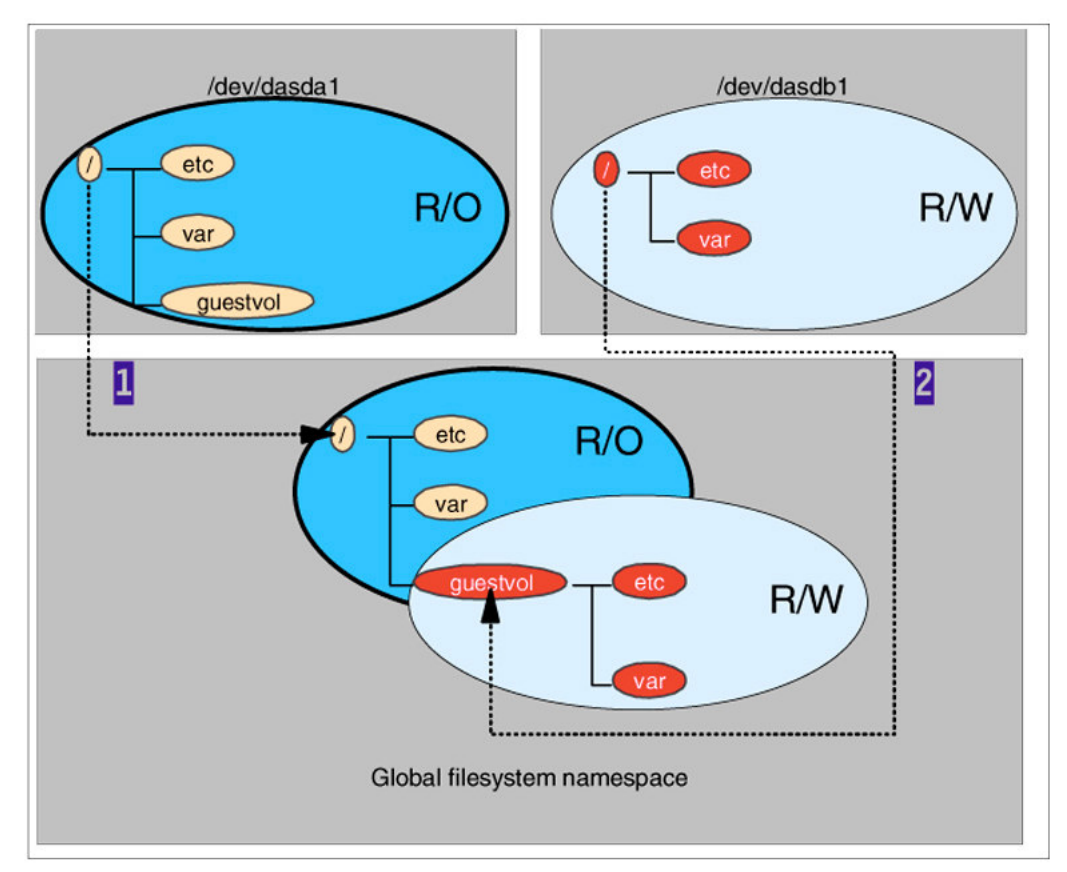

Mounting disk partitions on a global filesystem namespace

Large Scale Linux Deployment

![](_page_14_Picture_4.jpeg)

- Mount the read-write directories /guestvol/etc over the read-only /etc: mount --bind /guestvol/etc /etc
- Mount the read-write /guestvol/var over the read-only /var:

mount --bind /guestvol/var /var

![](_page_15_Figure_4.jpeg)

Mounting read-write directories on a read-only filesystem

Large Scale Linux Deployment

![](_page_15_Picture_7.jpeg)

![](_page_16_Figure_1.jpeg)

Preserving read-only directories using bind mounts

Large Scale Linux Deployment

![](_page_16_Picture_4.jpeg)

![](_page_17_Figure_1.jpeg)

The effect of mount --bind /var /basevol/var

Large Scale Linux Deployment

![](_page_17_Picture_4.jpeg)

![](_page_18_Figure_1.jpeg)

The effect of mount --bind /guestvol/var /var

Large Scale Linux Deployment

![](_page_18_Picture_4.jpeg)

![](_page_19_Figure_1.jpeg)

The effect of mount --bind /basevol/var/lib/rpm /var/lib/rpm

Large Scale Linux Deployment

![](_page_19_Picture_4.jpeg)

- Clonar o disco 100 para <sup>o</sup> 200 <sup>e</sup> montá-lo;
- Editar o /etc/zipl.conf do disco 200, incluindo <sup>o</sup> mesmo como disco de boot;
- Executar o comando chroot para <sup>o</sup> mountpoint onde está montado <sup>o</sup> disco 200.
- Executar o comando zipl <sup>e</sup> sair com exit;
- Executar shutdown <sup>e</sup> ipl novamente na máquina Master;
- Inicializar a base de dados do Tripwire: <sup>&</sup>gt; tripwire -initialize caminho\_do\_db
- Aplicar <sup>o</sup> ServicePack invocando <sup>o</sup> yast;
- Ao final do processo, executar <sup>o</sup> comando zipl conforme recomendado;
- Executar o Tripwire novamente para comparar <sup>a</sup> base de dados com <sup>a</sup> situação atual do filesystem: <sup>&</sup>gt; tripwire -d database;
- Executar o shutdown <sup>e</sup> ipl;
- Elaborar script para sincronizar <sup>o</sup> /etc com <sup>o</sup> /guestvol/etc <sup>a</sup> partir da análise da lista de arquivos alterados no /etc <sup>e</sup> /var gerada pelo Tripwire;
- Editar o /etc/zipl.conf incluindo novamente <sup>o</sup> disco 100 como disco de boot <sup>e</sup> executar o comando zipl;
- Executar shutdown e LOGOFF na máquina Master;
- Editar o USER DIRECT alternando os endereços dos minidisco 100 <sup>e</sup> 200. Executar <sup>o</sup> comando DISKMAP para conferir <sup>e</sup> colocar <sup>o</sup> novo diretório online com <sup>o</sup> comando DIRECTXA;
- Executar shutdown <sup>e</sup> logoff nas demais máquinas;
- Executar LOGON na máquina Master;
- Executar LOGON <sup>e</sup> IPL nas demais máquinas;

![](_page_20_Picture_19.jpeg)

#### Aplicação Service Pack em Máquinas Cliente

```
masterzlx228:/basevol/etc/init.d # cat boot.aplicaSP
#! /bin/sh
if [ ! -d /etc/ServicePack ] ; then
   mkdir /etc/ServicePack/
   touch /etc/ServicePack/lista
f_iif [ ! -e /etc/ServicePack/lista ] ; then
   touch /etc/ServicePack/lista
fidiff -q /basevol/etc/ServicePack/lista /etc/ServicePack/lista
rc=$?
if [ ${rc} -eq 1 ] ; then
   diff /basevol/etc/ServicePack/lista /etc/ServicePack/lista | awk '{} { if (NR > 1) print $2 }' | \
   while read servicepack ; do
if [ ! -d /etc/ServicePack/$servicepack ] ; then
         mkdir /etc/ServicePack/${servicepack}
         SINC=/basevol/etc/ServicePack/${servicepack}/sincroniza
         if [ -x $SINC ] ; then
            . $SINC /etc/ServicePack/${servicepack}
         f_1fiecho $servicepack >> /etc/ServicePack/lista
  donefi# grep -q $servicepack /etc/ServicePack/lista ;
# rc=$?
# if [ ${rc} -eq 0 ]; then exit ; fi
# DIR=/basevol/etc/ServicePack/${servicepack}
# if [ -s $DIR/sincroniza ] ; then
```
masterzlx228:/basevol/etc/init.d #

#### Diretoria de Tecnologia

#### User Direct

USER MST21228 ALBATROZ 256M 256M G INCLUDE LXDFLT3 CRYPTO APVIRT ACCOUNT 1 LINUXOPLINK LINUXOP 191 191 RR DEDICATE 1000 181CDEDICATE 1001 181D DEDICATE 1002 181B SPECIAL 2000 HIPER 3 SYSTEM PROD2 MDISK 300 FB-512 V-DISK 150000 MR READ WRITE MULTIPLE MDISK 301 FB-512 V-DISK 150000 MR READ WRITE MULTIPLE MDISK 200 3390 00001 3338 VMDE49 RR READ WRITE MULTIPLE MDISK 100 3390 00001 3338 VMDE4A MR READ WRITE MULTIPLE MDISK 101 3390 00001 1000 VMDEB0 MR READ WRITE MULTIPLE MDISK 102 3390 01001 2338 VMDEB0 MR READ WRITE MULTIPLE MDISK 666 3390 00001 3338 VMDE44 MW READ WRITE MULTIPLE LINK ITA2M121 201 103 RRLINK ITA2M121 202 104 RR

![](_page_22_Picture_2.jpeg)

![](_page_22_Picture_3.jpeg)

![](_page_22_Picture_4.jpeg)

#### User Direct

USER ITA2M121 ALBATROZ 256M 256M G INCLUDE LXDFLT3 XSTORE 20MCRYPTO APVIRT ACCOUNT 1 LINUXOPLINK LINUXOP 191 191 RRDEDICATE 1000 1824 DEDICATE 1001 1825 DEDICATE 1002 1826 SPECIAL 2000 HIPER 3 SYSTEM PROD2 MDISK 100 3390 00001 3338 VMDE37 MR READ WRITE MULTIPLE MDISK 101 3390 00001 3338 VMDE38 MR READ WRITE MULTIPLE MDISK 201 3390 00001 3338 VMDE3C MR READ WRITE MULTIPLE MDISK 401 3390 00001 3338 VMDE3E MR READ WRITE MULTIPLE MDISK 202 3390 00001 10016 VMDE26 MR READ WRITE MULTIPLE MDISK 402 3390 00001 10016 VMDE27 MR READ WRITE MULTIPLE LINK MST21228 666 666 MW

![](_page_23_Picture_2.jpeg)

![](_page_23_Picture_3.jpeg)

![](_page_23_Picture_4.jpeg)

#### User Direct

USER ITA2W116 ALBATROZ 256M 256M G INCLUDE LXDFLT3 XSTORE 20MCRYPTO APVIRT ACCOUNT 1 LINUXOPLINK LINUXOP 191 191 RR DEDICATE 1000 181E DEDICATE 1001 181F DEDICATE 1002 1820 SPECIAL 2000 HIPER 3 SYSTEM PROD2 MDISK 300 FB-512 V-DISK 150000 MR READ WRITE MULTIPLE MDISK 301 FB-512 V-DISK 150000 MR READ WRITE MULTIPLE MDISK 101 3390 00001 1000 VMDE46 MR READ WRITE MULTIPLE MDISK 102 3390 01001 2338 VMDE46 MR READ WRITE MULTIPLE LINK MST21228 100 100 RRLINK ITA2M121 201 103 RRLINK ITA2M121 202 104 RR

![](_page_24_Picture_2.jpeg)

![](_page_24_Picture_4.jpeg)

### Zipl.conf

masterzlx228:/etc # cat zipl.conf # Generated by YaST2 [defaultboot] default=ipl

[ipl] target=/boot/zipl image=/boot/kernel/image ramdisk=/boot/initrdparameters="dasd=100(ro),101-102,103-104(ro),666 root=/dev/dasda1 vmpoff=LOGOFF"

#[dumpdasd] #target=/boot/zipl #dumpto=/dev/dasdf1

#[dump\_eckd] #target=/boot/zipl #dumpto=/dev/dasdf1 masterzlx228:/etc #

![](_page_25_Picture_5.jpeg)

Diretoria de Tecnologia

#### Fstab

![](_page_26_Picture_252.jpeg)

![](_page_26_Picture_2.jpeg)

Diretoria de Tecnologia

#### proc/dasd/devices

#### masterzlx228:/etc # cat /proc/dasd/devices

masterzlx228:/etc #

0100(ECKD) at ( 94: 0) is dasda (ro): active at blocksize: 4096, 600840 blocks, 2347 MB 0101(ECKD) at ( 94: 4) is dasdb : active at blocksize: 4096, 180000 blocks, 703 MB 0102(ECKD) at ( 94: 8) is dasdc : active at blocksize: 4096, 420840 blocks, 1643 MB 0103(ECKD) at ( 94: 12) is dasdd (ro): active at blocksize: 4096, 600840 blocks, 2347 MB 0104(ECKD) at ( 94: 16) is dasde (ro): active at blocksize: 4096, 1802880 blocks, 7042 MB 0300(DIAG) at ( 94: 20) is dasdf : active at blocksize: 512, 150000 blocks, 73 MB 0301(DIAG) at ( 94: 24) is dasdg : active at blocksize: 512, 150000 blocks, 73 MB

![](_page_27_Picture_4.jpeg)

Diretoria de Tecnologia

#### Conteúdo do guestvol <sup>e</sup> basevol

![](_page_28_Picture_1.jpeg)

![](_page_28_Picture_313.jpeg)

![](_page_28_Picture_3.jpeg)

Diretoria de Tecnologia

#### Conteúdo do service pack

```
masterzlx228:/basevol/etc/ServicePack # ls -la
total 32
drwxr-xr-x 4 root root 4096 Aug 2 15:43 .
drwxr-xr-x 37 root root 4096 Aug 2 16:22 ..
-rw-r--r-- 1 root root 8 Jul 26 11:51 lista
-rwx------- 1 root toot
                               921 Aug 2 15:43 sincroniza
-rwx------ 1 root root 545 Jul 30 14:18 sincroniza.old
drwxr-xr-x 2 root root 4096 Jul 30 14:19 sp2
drwxr-xr-x 2 root root 4096 Aug 2 15:29 sp3
-rwxr-xr-x 1 root root 586 Jul 26 14:44 tw
masterzlx228:/basevol/etc/ServicePack # ls -la sp2
total 100
drwxr-xr-x 2 root root 4096 Jul 30 14:19 .
drwxr-xr-xroot 4096 Aug 2 15:43 ..
-rw-r--r-- 1 root root 93 Jul 20 12:00 added
-\text{rw}-\text{r}--\text{r}- 1 root root 3659 Jul 20 12:00 added
links-rw-r--r-- 1 root root 1869 Jul 20 12:00 changed
-\text{rw}-\text{r}--\text{r}--1 root
                      1 root root 0 Jul 20 12:00 deleted
-rw-r--r-- 1 root root 3659 Jul 20 12:00 deleted
links-\text{rwx}\rightarrow -\text{--} 1 root root 545 Jul 21 10:37 sincroniza.old
-rw------- 1 root root 67931 Jul 19 17:38 tw.db
masterzlx228
```
masterzlx228:/basevol/etc/ServicePack #

![](_page_29_Picture_3.jpeg)

Diretoria de Tecnologia

#### Sincroniza

```
masterzlx228:/basevol/etc/ServicePack # cat sincroniza
#! /bin/sh
if [ $# -eq 0 ] ; then
   echo "Informe o diretório."
elseSDIR=/basevol${1}
# SDIR=$1}if [ -s ${SDIR}/added_links ] ; then
      if [ -s ${SDIR}/deleted_links ] ; then
        cp ${SDIR}/added_links ${1}/added_links.aux
         > ${1}/added_links.tmp
         cat ${SDIR}/deleted_links | cut -c60- | while read delfile ; do
           grep -h -v $delfile ${1}/added_links.aux > ${1}/added_links.tmp
           cp ${1}/added_links.tmp ${1}/added_links.aux
             rm -v $delfile 1 >> ${1}/deleted.log 2>> ${1}/deleted_error.log
        donecat ${SDIR}/added_links | cut -c60- | while read addfile ; do
            echo -n "$addfile ===> "
# echo $addfile | sed s/[0-9][0-9]/../g
            echo $addfile | sed s/[0-9][0-9]/../g | while read delfile ; do
              grep -h $delfile ${1}/deleted.log | cut -c60-
           donedonefififimasterzlx228:/basevol/etc/ServicePack #
```
#### Diretoria de Tecnologia

#### TW

```
masterzlx228:/basevol/etc/ServicePack # cat tw
#! /bin/sh
if [ $# -eq 0 ] ; then
   echo "Informe a versão do último Service Pack aplicado. "
  elseDIR=/etc/ServicePack/sp$1
   if [ ! -d $DIR ] ; then
      mkdir $DIR
   fitripwire -d $DIR/tw.db_masterzlx228 > $DIR/lista
   cat $DIR/lista | grep ^added | grep -v ^"added: l" > $DIR/added
   cat $DIR/lista | grep ^"added: l" > $DIR/added_links
   cat $DIR/lista | grep ^deleted | grep -v ^"deleted: l" > $DIR/deleted
   cat $DIR/lista | grep ^"deleted: l" > $DIR/deleted_links
   cat $DIR/lista | grep ^changed > $DIR/changed
   cp /etc/ServicePack/sincroniza $DIR
fimasterzlx228:/basevol/etc/ServicePack #
```
![](_page_31_Picture_2.jpeg)

Diretoria de Tecnologia

![](_page_32_Figure_1.jpeg)

## Máquina MASTER

![](_page_33_Figure_1.jpeg)

![](_page_33_Picture_2.jpeg)

## Máquina de Manutenção

![](_page_34_Figure_1.jpeg)

![](_page_34_Picture_2.jpeg)

### Máquinas Web Server <sup>e</sup> Application Server

![](_page_35_Figure_1.jpeg)

## Máquina de LOG

![](_page_36_Figure_1.jpeg)

#### Link da máquina master

![](_page_37_Figure_1.jpeg)

![](_page_37_Picture_2.jpeg)

#### Links da máquina de manutenção

![](_page_38_Figure_1.jpeg)

### USER DIRECT

![](_page_39_Figure_1.jpeg)

![](_page_39_Picture_356.jpeg)

![](_page_39_Picture_3.jpeg)

### zipl.conf

![](_page_40_Figure_1.jpeg)

masterzlx228:/etc # cat zipl.conf # Generated by YaST2 [defaultboot] default=ipl

[ipl]

target=/boot/zipl image=/boot/kernel/image ramdisk=/boot/initrd

parameters="dasd=100(ro),101-102,103-104(ro),666 root=/dev/dasda1 vmpoff=LOGOFF"

masterzlx228:/etc #

![](_page_40_Picture_7.jpeg)

# /proc/dasd/devices

![](_page_41_Figure_1.jpeg)

![](_page_41_Picture_211.jpeg)

![](_page_41_Picture_3.jpeg)

#### fstab

![](_page_42_Picture_335.jpeg)

masterzlx228:/etc # cat fstab

masterzlx228:/etc #

![](_page_42_Picture_3.jpeg)

#### Conteúdo dos diretórios guestvol <sup>e</sup> basevol

![](_page_43_Figure_1.jpeg)

![](_page_43_Picture_252.jpeg)

masterzlx228:/ # ls -la **/guestvol**

masterzlx228:/ # ls -la **/basevol**

drwxr-xr-x root root . drwxr-xr-x root root .. drwxr-xr-x root root **etc** drwxr-xr-x root root **var**

masterzlx228:/ #

![](_page_43_Picture_6.jpeg)

#### bind mounts do filesystem /guestvol

masterzlx228:/etc # cat fstab

![](_page_44_Picture_343.jpeg)

masterzlx228:/etc #

![](_page_44_Picture_4.jpeg)

• Clonar o disco 100 para <sup>o</sup> 200 <sup>e</sup> montá-lo;

![](_page_45_Figure_2.jpeg)

![](_page_45_Picture_3.jpeg)

• Substituir o disco 100 pelo 200 no /etc/zipl.conf sem <sup>a</sup> flag (ro);

![](_page_46_Figure_2.jpeg)

![](_page_47_Figure_1.jpeg)

![](_page_47_Picture_2.jpeg)

- # chroot /mnt (mountpoint do disco 200)
- # zipl
- # exit
- # shutdown -h now

![](_page_48_Figure_1.jpeg)

- ipl 200 clear
- # tripwire -initialize tw.db\_masterzlx228
- # yast
- # zipl
- # tripwire -d tw.db\_masterzlx228 <sup>&</sup>gt; dif\_db

masterzlx228:/etc # cat **tw.config**

/etc +pnugs12-imac3456789

• # shutdown -r now

![](_page_48_Picture_10.jpeg)

![](_page_49_Figure_1.jpeg)

![](_page_49_Picture_2.jpeg)

- Analisar saída do Tripwire
- Elaborar script para sincronizar <sup>o</sup> /etc

• Substituir o disco 200 pelo 100 no /etc/zipl.conf com <sup>a</sup> flag (ro);

![](_page_50_Figure_2.jpeg)

![](_page_50_Picture_3.jpeg)

![](_page_51_Figure_1.jpeg)

![](_page_51_Picture_2.jpeg)

- # zipl
- •# shutdown -h now
- •#CP LOGOFF

#### • X USER DIRECT

![](_page_52_Figure_2.jpeg)

**USER MST21228** ALBATROZ 256M 256M G INCLUDE LXDFLT3 CRYPTO APVIRT ACCOUNT 1 LINUXOPLINK LINUXOP 191 191 RRDEDICATE 1000 181CDEDICATE 1001 181DDEDICATE 1002 181B SPECIAL 2000 HIPER 3 SYSTEM PROD2 MDISK 300 FB-512 V-DISK 150000 MR READ WRITE MULTIPLE MDISK 301 FB-512 V-DISK 150000 MR READ WRITE MULTIPLE **MDISK 200** 3390 00001 3338 VMDE49 **MR** READ WRITE MULTIPLE **MDISK 100** 3390 00001 3338 VMDE4A **RR** READ WRITE MULTIPLE MDISK 101 3390 00001 1000 VMDEB0 MR READ WRITE MULTIPLE MDISK 102 3390 01001 2338 VMDEB0 MR READ WRITE MULTIPLE MDISK 666 3390 00001 3338 VMDE44 MW READ WRITE MULTIPLE LINK ITA2M121 201 103 RRLINK ITA2M121 202 104 RR

![](_page_52_Picture_4.jpeg)

![](_page_53_Figure_1.jpeg)

- DISKMAP USER
- DIRECTXA

![](_page_53_Picture_4.jpeg)

- # shutdown -h now
- # CP LOGOFF

![](_page_54_Figure_3.jpeg)

![](_page_54_Figure_4.jpeg)

![](_page_54_Picture_5.jpeg)

#### • XAUTOLOG ITA2W116

• Sincronização do /guestvol/etc

![](_page_55_Figure_3.jpeg)

![](_page_55_Picture_4.jpeg)

#### Máquina de Manutenção

![](_page_56_Figure_2.jpeg)

• Atualização <sup>e</sup> homologação no disco de trabalho;

#### Máquina de Manutenção

![](_page_57_Figure_2.jpeg)

- Remount do /sysintra.cold retirando <sup>a</sup> flag ro;
- Sincronizar o cold com <sup>o</sup> hot via rsync;
- Remount do /sysintra.cold retornando <sup>a</sup> flag ro;

![](_page_57_Picture_6.jpeg)

#### Máquina de Manutenção

![](_page_58_Figure_2.jpeg)

- Remount do /sysintra.hot retirando <sup>a</sup> flag ro;
- Sincronizar o hot com <sup>o</sup> /sysintra via rsync;
- Remount do /sysintra.hot retornando <sup>a</sup> flag ro;

![](_page_58_Picture_6.jpeg)

#### Máquina de Manutenção

![](_page_59_Figure_2.jpeg)

• Atualizar o /httpsync com <sup>o</sup> ambiente de desenvolvimento via samba ou rsync;

![](_page_59_Picture_4.jpeg)

#### Máquina de Manutenção

![](_page_60_Figure_2.jpeg)

- Remount do /httphome retirando <sup>a</sup> flag ro;
- Sincronizar o /httphome com <sup>o</sup> /httpsync via rsync;
- Remount do /httphome retornando <sup>a</sup> flag ro;

![](_page_60_Picture_6.jpeg)

#### Máquinas WebServer <sup>e</sup> Application Server

![](_page_61_Figure_2.jpeg)

- Parar as aplicações <sup>e</sup> produtos
- Desmontar e montar os filesystems
- Subir os produtos <sup>e</sup> as aplicações

![](_page_61_Picture_6.jpeg)

### Vantagens

- Simplificação do processo de atualização do S.O. , produtos <sup>e</sup> conteúdo;
- Compartilhamento independente dos recursos de rede;
- Economia de storage;
- Enxugamento dos backups;
- Centralização dos Logs <sup>e</sup> estatística;
- Simplificação do processo de clonagem;

![](_page_62_Picture_7.jpeg)

![](_page_63_Figure_1.jpeg)

# **Giovani Hoerbe Longoni**

longoni@bb.com.br (61)310-6404

![](_page_64_Picture_2.jpeg)